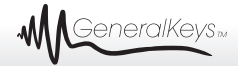

# **Sehr geehrte Kundin, sehr geehrter Kunde,**

vielen Dank für den Kauf dieses Touch-Pens, mit dem Sie Ihren Bildschirm im Handumdrehen in eine Touch-Oberfläche verwandeln können.

Bitte lesen Sie diese Bedienungsanleitung und befolgen Sie die aufgeführten Hinweise und Tipps, damit Sie Ihren neuen Touch-Pen optimal einsetzen können.

# **Lieferumfang**

- Touch-Pen
- USB-Kabel
- Empfängereinheit
- Metallstreifen für Notebook PC
- Ersatzmine für Touch-Pen
- Installations-CD
- Schutztasche
- 2x Knopfzellen
- Bedienungsanleitung

# **Produktvarianten**

PX-4896-675: Touch-Pen bis 17" für Windows 8 & weitere<br>PX-4897-675: Touch-Pen 17" bis 26" für Windows 8 & Touch-Pen 17" bis 26" für Windows 8 & weitere

# **Produktdetails**

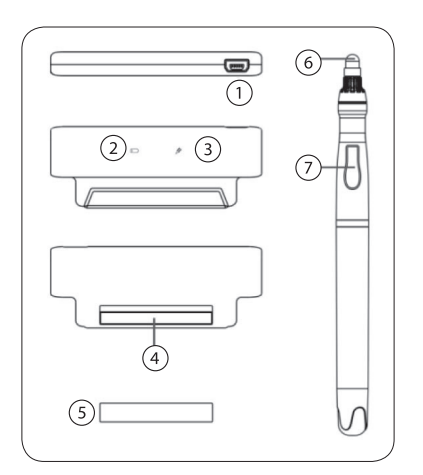

- 1. USB-Anschluss
- 2. Anzeige "Batterie wechseln"
- 3. Anzeige "USB verbunden"
- 4. Magnet
- 5. Metallstreifen
- 6. Taste
- 7. Touch-Pen-Mine

### **Installation Schritt 1**

- 1. Öffnen Sie das Batteriefach am oberen Ende des Touch-Pens, indem Sie es gegen den Uhrzeigersinn drehen.
- 2. Setzen Sie die Batterien ein und achten Sie auf die korrekte Polarität. (Positiv nach oben)
- 3. Schließen Sie das Batteriefach wieder, indem Sie es im Uhrzeigersinn drehen.
- 4. Setzen Sie die Touch-Pen-Mine in die obere Öffnung des Touch-Pens ein.

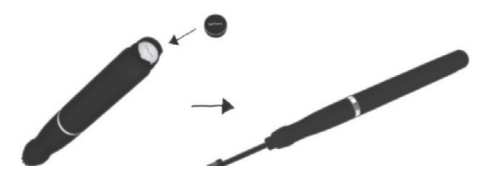

# **Schritt 2**

1. Entfernen Sie die Schutzfolie des doppelseitigen Klebebandes am Metallstreifen und kleben Sie den Metallstreifen an den rechten oder linken Rand Ihres Bildschirms.

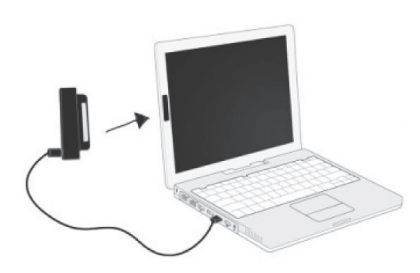

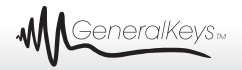

2. Verbinden Sie die Empfängereinheit und Ihren PC/ Laptop mithilfe des USB-Kabels.

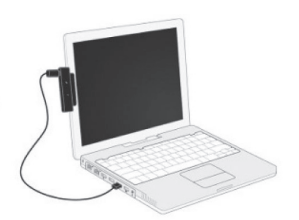

3. Setzen Sie den Magnet der Empfängereinheit auf den Metallstreifen an Ihrem Bildschirm.

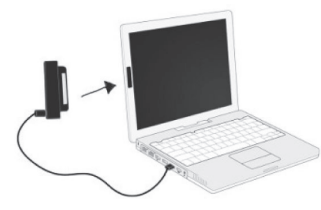

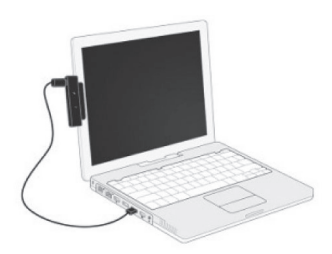

# **Schritt 3**

- 1. Legen Sie die CD in Ihr CD-Laufwerk ein.
- 2. Falls das Setup-Menü nicht automatisch erscheint, klicken Sie doppelt auf "Setup free touch.exe", um das Setup zu starten.
- 3. Folgen Sie den Anweisungen auf dem Bildschirm, um den Touch-Pen zu installieren.
- 4. Klicken Sie nach der Installation auf "calibrate" um Ihren Touch-Pen zu kalibrieren und folgen Sie wieder den Anweisungen auf Ihrem Bildschirm.
- 5. Die Installation ist nun abgeschlossen und Sie können Ihren Touch-Pen verwenden.

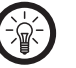

# *Hinweis:*

*Bewegen Sie die Empfängereinheit nach der Installation nicht mehr, sonst müssen Sie die Kalibrierung erneut durchführen.*

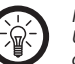

# *Hinweis:*

*Um Ihren Touch-Pen später neu zu kalibrieren, öffnen Sie die "Free Touch"-Applikation in Ihrem Startmenü.*

### **Verwendung Für Windows 8**

- Klicken Sie mit dem Touch-Pen auf eine Kachel, um sie zu öffnen.
- Halten Sie den Touch-Pen auf einer Kachel, um diese zu verschieben.

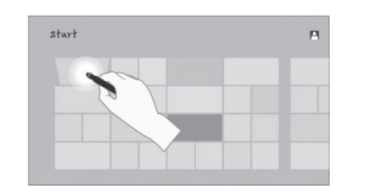

• Wischen Sie mit dem Touch-Pen über die Kacheln, um zwischen ihnen zu wechseln.

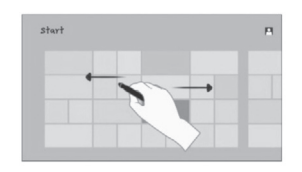

• Ziehen Sie den Touch-Pen vom oberen Ende des Bildschirms nach unten, um die aktuelle Anwendung zu beenden.

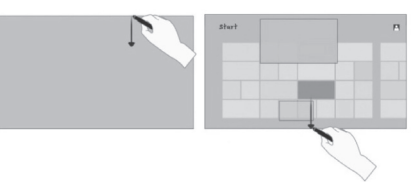

• Ziehen Sie den Touch-Pen vom rechten Ende des Bildschirms in die Mitte, um die Menüleiste zu öffnen.

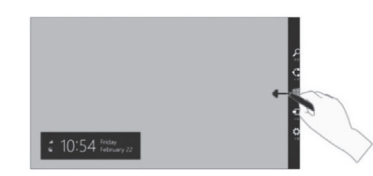

• Ziehen Sie den Touch-Pen vom linken Ende des Bildschirms in die Mitte, um zwischen den Anwendungen zu wechseln.

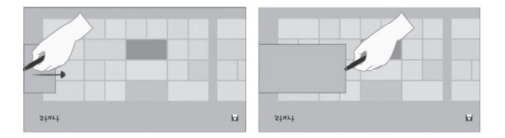

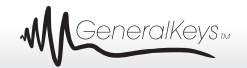

Halten Sie die Taste des Touch-Pens gedrückt, berühren Sie einen Punkt auf dem Bildschirm mit dem Touch-Pen und ziehen Sie ihn davon weg bzw. wieder hin. Dies ermöglicht ein Ein-bzw. Auszoomen der Benutzeroberfläche.

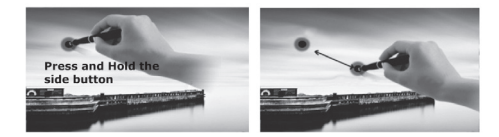

# **Für Windows 7/XP**

- Klicken Sie mit dem Touch-Pen ein- bzw. zweimal auf ein Icon, um zu klicken bzw. doppelklicken.
- Halten Sie den Touch-Pen auf einem Icon und ziehen Sie es weg, um es zu verschieben.

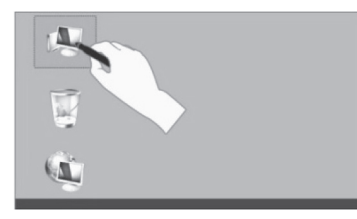

• Halten Sie den Touch-Pen auf einem Icon bis ein Menü erscheint, um einen Rechtsklick auszuführen.

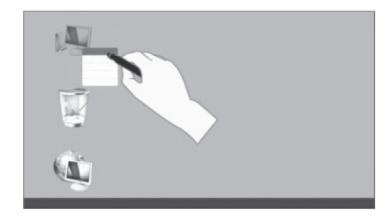

# **Sicherheitshinweise**

- Diese Bedienungsanleitung dient dazu, Sie mit der Funktionsweise dieses Produktes vertraut zu machen. Bewahren Sie diese Anleitung daher stets gut auf, damit Sie jederzeit darauf zugreifen können.
- Ein Umbauen oder Verändern des Produktes beeinträchtigt die Produktsicherheit. Achtung Verletzungsgefahr!
- Öffnen Sie das Produkt niemals eigenmächtig. Führen Sie Reparaturen nie selbst aus!
- Behandeln Sie das Produkt sorgfältig. Es kann durch Stöße, Schläge oder Fall aus bereits geringer Höhe beschädigt werden.
- Halten Sie das Produkt fern von Feuchtigkeit und extremer Hitze.
- Tauchen Sie das Produkt niemals in Wasser oder andere Flüssigkeiten.
- Technische Änderungen und Irrtümer vorbehalten!

# **Wichtige Hinweise zur Entsorgung**

Dieses Elektrogerät gehört nicht in den Hausmüll. Für die fachgerechte Entsorgung wenden Sie sich bitte an die öffentlichen Sammelstellen in Ihrer Gemeinde. Einzelheiten zum Standort einer solchen Sammelstelle und über ggf. vorhandene Mengenbeschränkungen pro Tag/Monat/Jahr entnehmen Sie bitte den Informationen der jeweiligen Gemeinde.

# **Wichtige Hinweise zu Batterien und deren Entsorgung**

Batterien gehören **NICHT** in den Hausmüll. Als Verbraucher sind Sie gesetzlich verpflichtet, gebrauchte Batterien zur fachgerechten Entsorgung zurückzugeben. Sie können Ihre Batterien bei den öffentlichen Sammelstellen in Ihrer Gemeinde abgeben oder überall dort, wo Batterien der gleichen Art verkauft werden.

- Akkus haben eine niedrigere Ausgangsspannung als Batterien. Dies kann in manchen Fällen dazu führen, dass ein Gerät Batterien benötigt und mit Akkus nicht funktioniert.
- Batterien gehören nicht in die Hände von Kindern.
- Batterien, aus denen Flüssigkeit austritt, sind gefährlich. Berühren Sie diese nur mit geeigneten Handschuhen.
- Versuchen Sie nicht, Batterien zu öffnen und werfen Sie Batterien nicht in Feuer.
- Normale Batterien dürfen nicht wieder aufgeladen werden. Achtung Explosionsgefahr!
- Verwenden Sie immer Batterien desselben Typs zusammen und ersetzen Sie immer alle Batterien im Gerät zur selben Zeit!
- Nehmen Sie die Batterien aus dem Gerät, wenn Sie es für längere Zeit nicht benutzen.

# **Konformitätserklärung**

Hiermit erklärt PEARL.GmbH, dass sich die Produkte PX-4896 und PX-4897 in Übereinstimmung mit der EMV-Richtlinie 2004/108/EG und der RoHS-Richtlinie 2011/65/ EU befinden.

PEARL.GmbH, PEARL-Str. 1-3, 79426 Buggingen, Deutschland

Kuitan, A.

Leiter Qualitätswesen Dipl.-Ing. (FH) Andreas Kurtasz 05.12.2013

Die ausführliche Konformitätserklärung finden Sie unter www.pearl.de. Klicken Sie unten auf den Link **Support (Handbücher, FAQs, Treiber & Co.)**. Geben Sie anschließend im Suchfeld die Artikelnummer ein.